## **Zählerstand Cybertec MFC-6490CW**

- Drücken Sie *Menü*
- Drücken Sie ▲ oder ▼ um *Ausdrucke* zu wählen.
- Drücken Sie *OK*
- Drücken Sie ▲ oder ▼ um *Geräteeinstellungen* zu wählen.
- Drücken Sie *OK*
- Drücken Sie *Start S/W* (es werden 4 Seiten gedruckt)

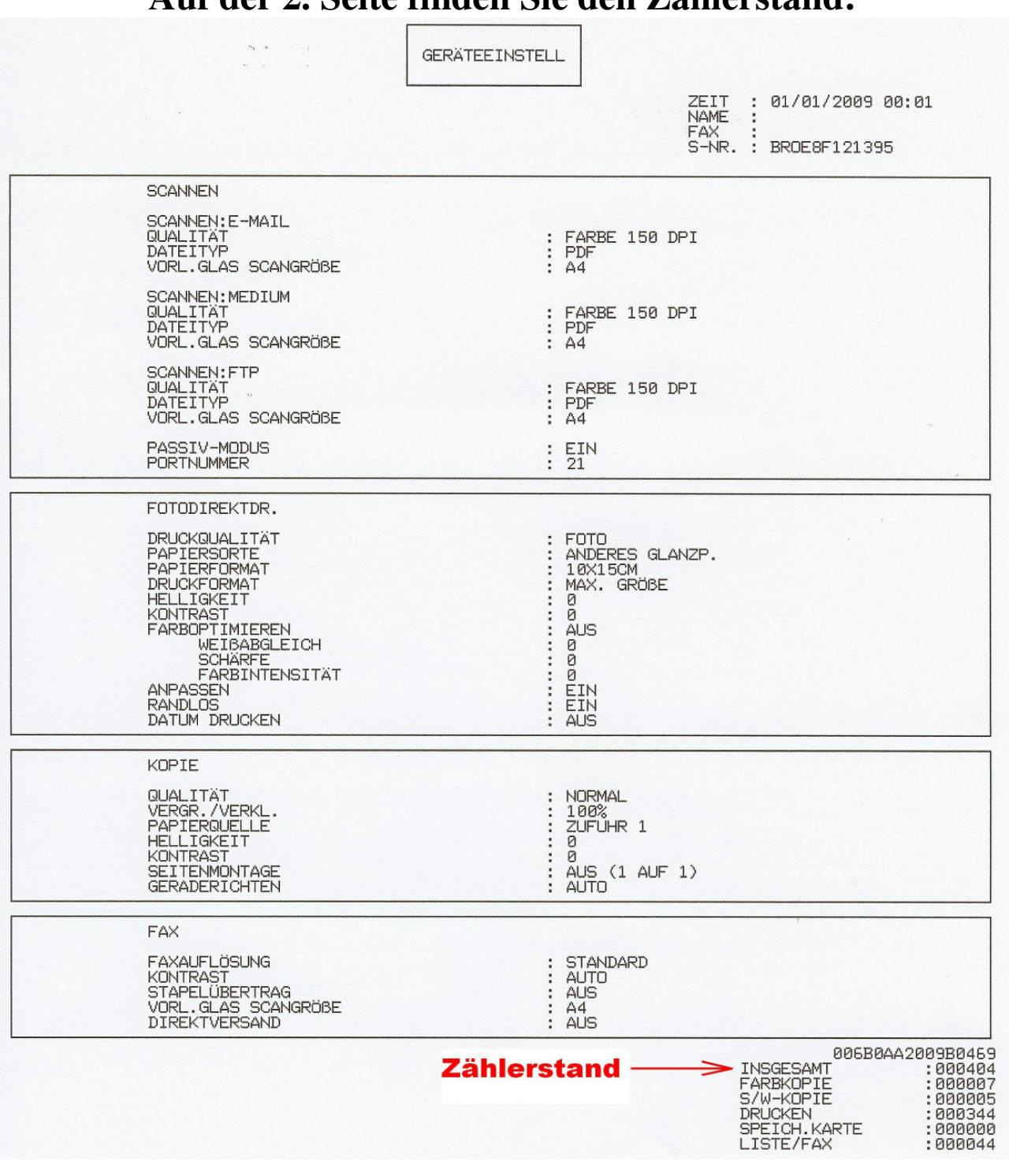

**Auf der 2. Seite finden Sie den Zählerstand:**